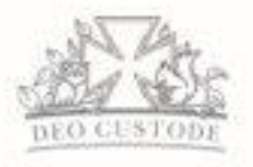

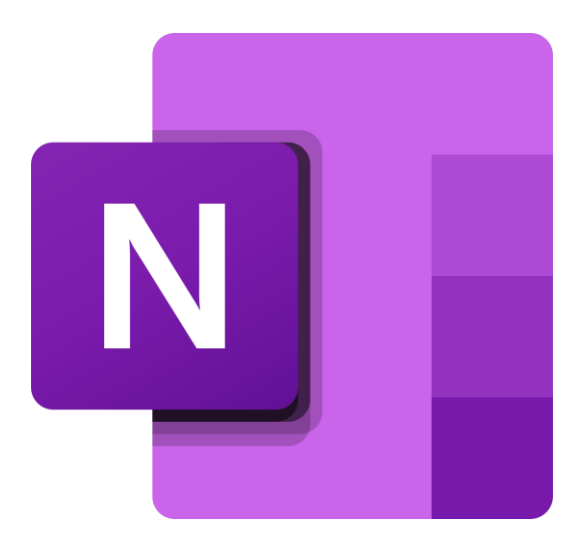

# Microsoft OneNote

A Guide for Children and Parents

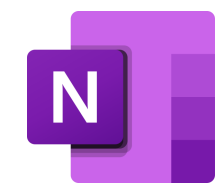

## Accessing OneNote – Teams is best!

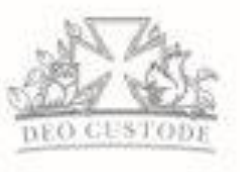

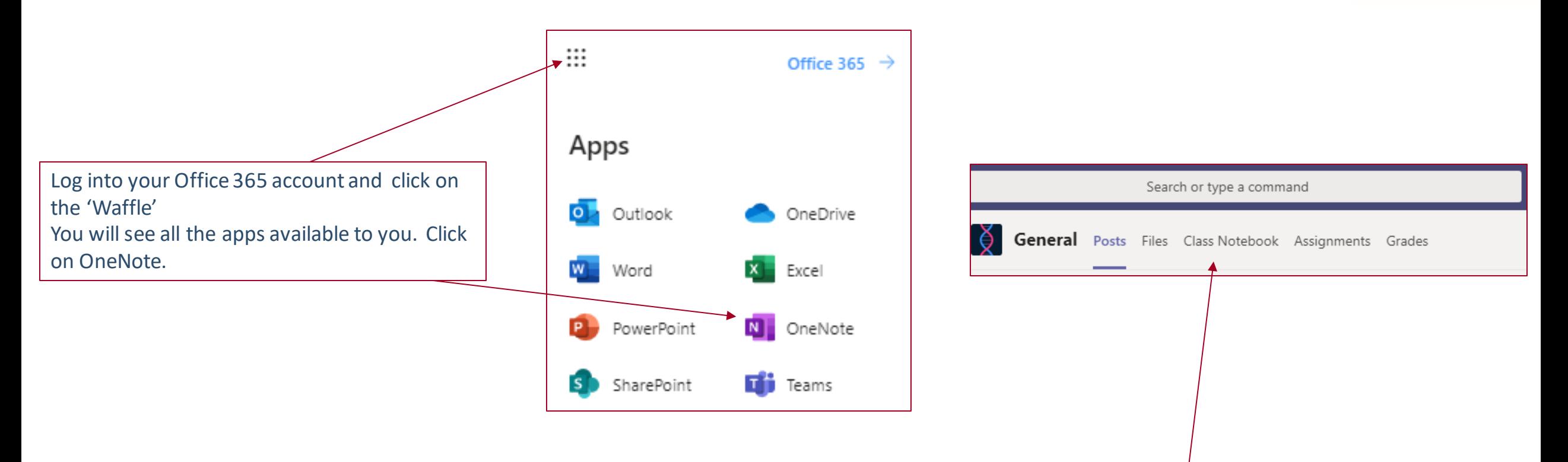

The best way to use OneNote is to do it through Class Notebook in Teams. Your teachers can create Class Notebooks where work can be set and marked instantly. Read on for more info.

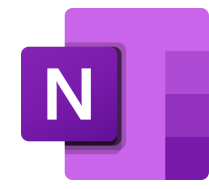

### OneNote in Teams – The Buttons

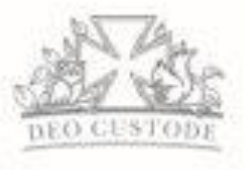

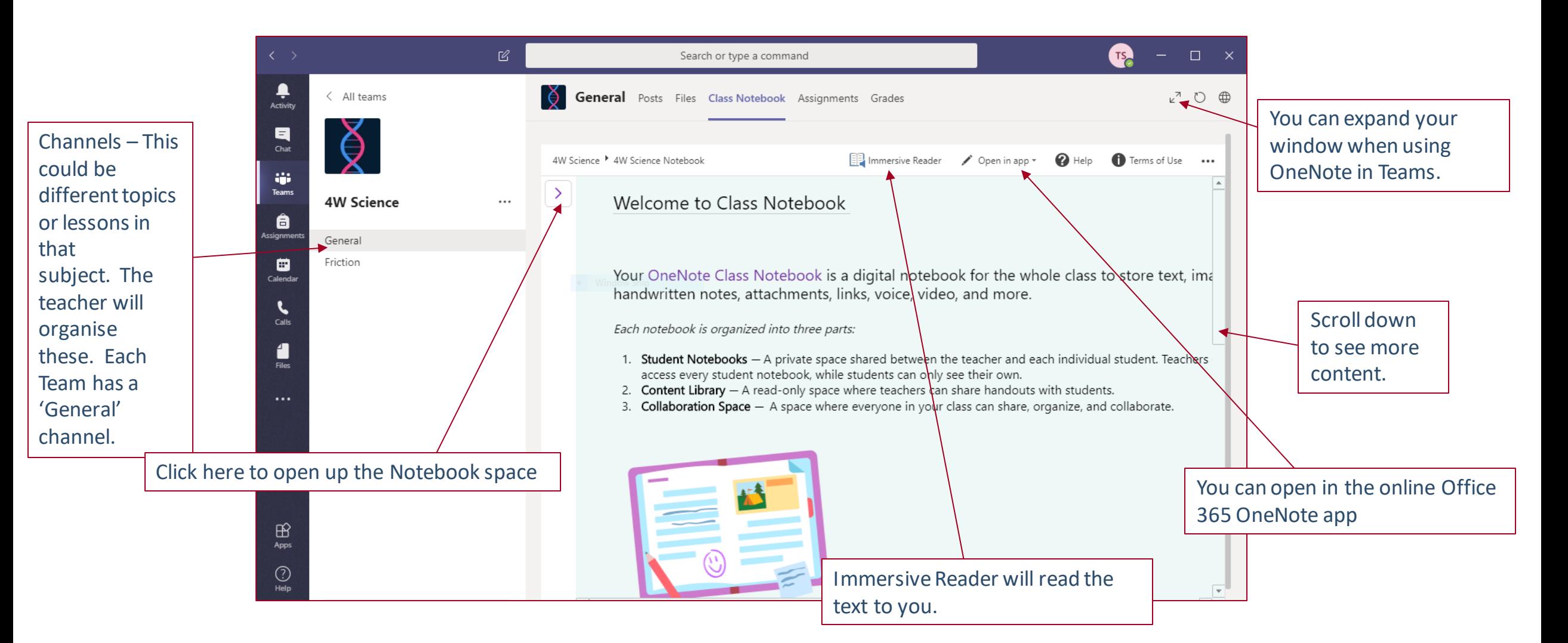

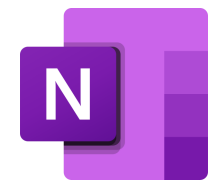

## OneNote in Teams – The Notebook

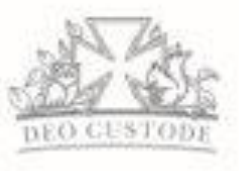

Collaboration Space is where everyone in your class can share, organise and collaborate. Your teacher can create sections in here.

in here.

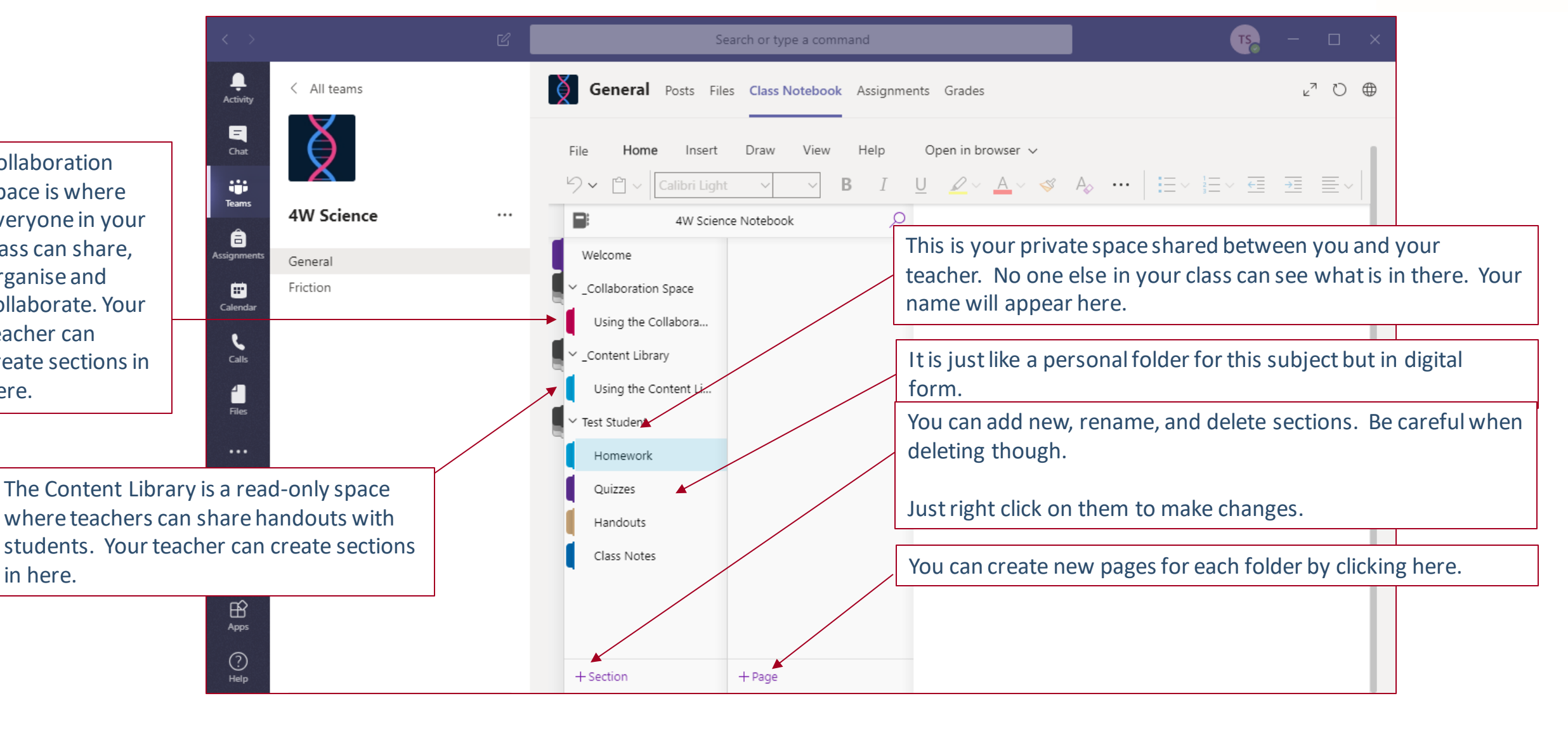

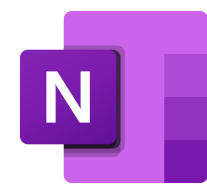

#### OneNote in Teams – Creating in your Notebook

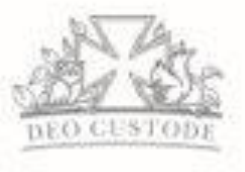

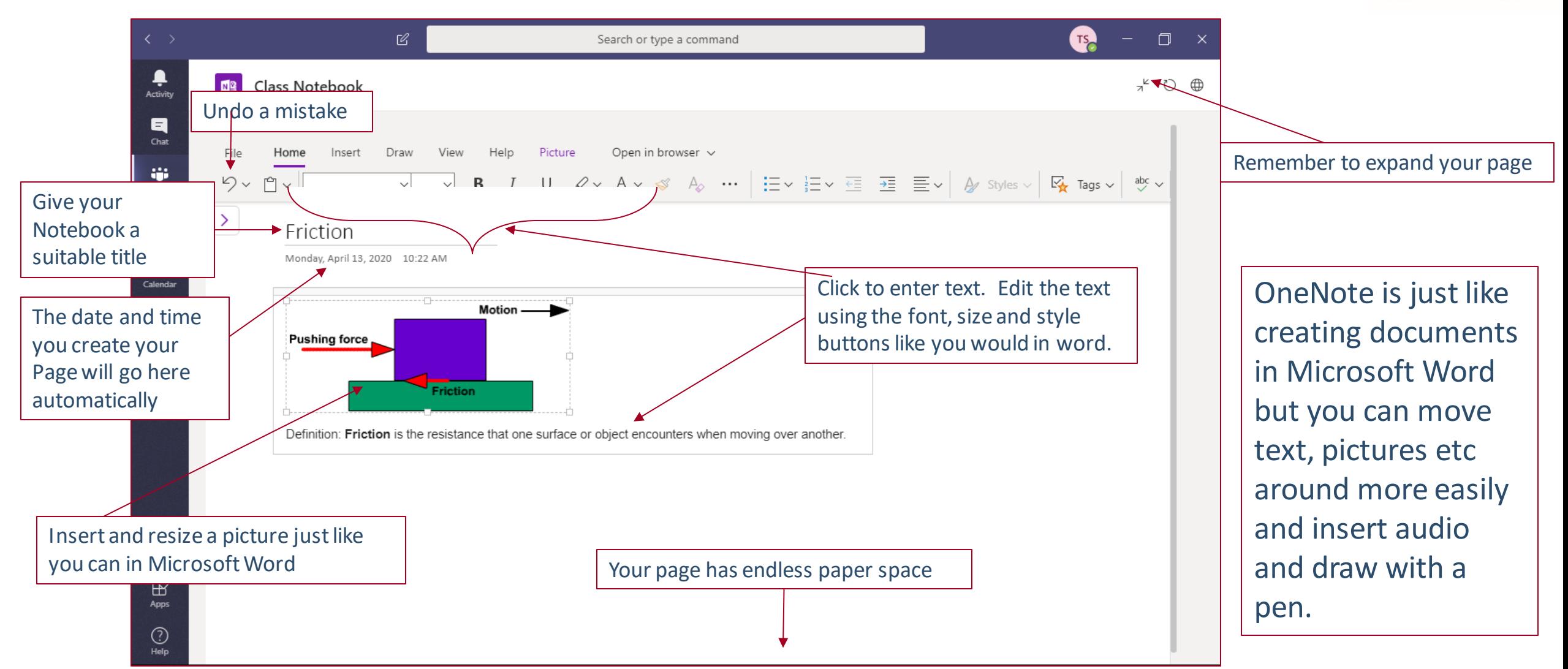

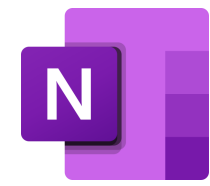

### OneNote in Teams – Insert Menu

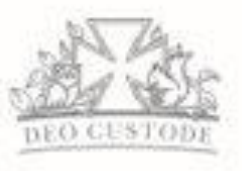

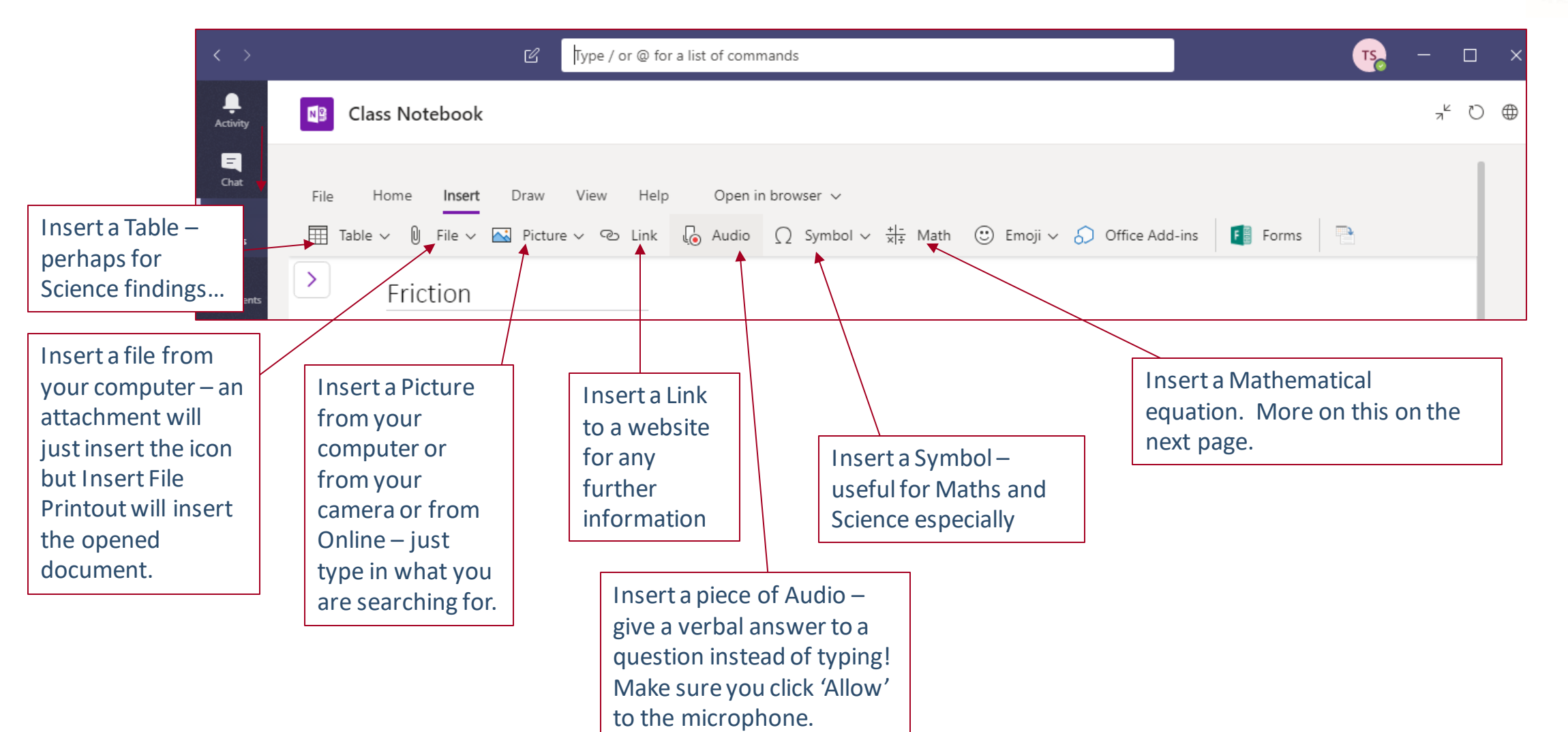

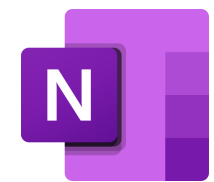

## OneNote in Teams – Draw Menu

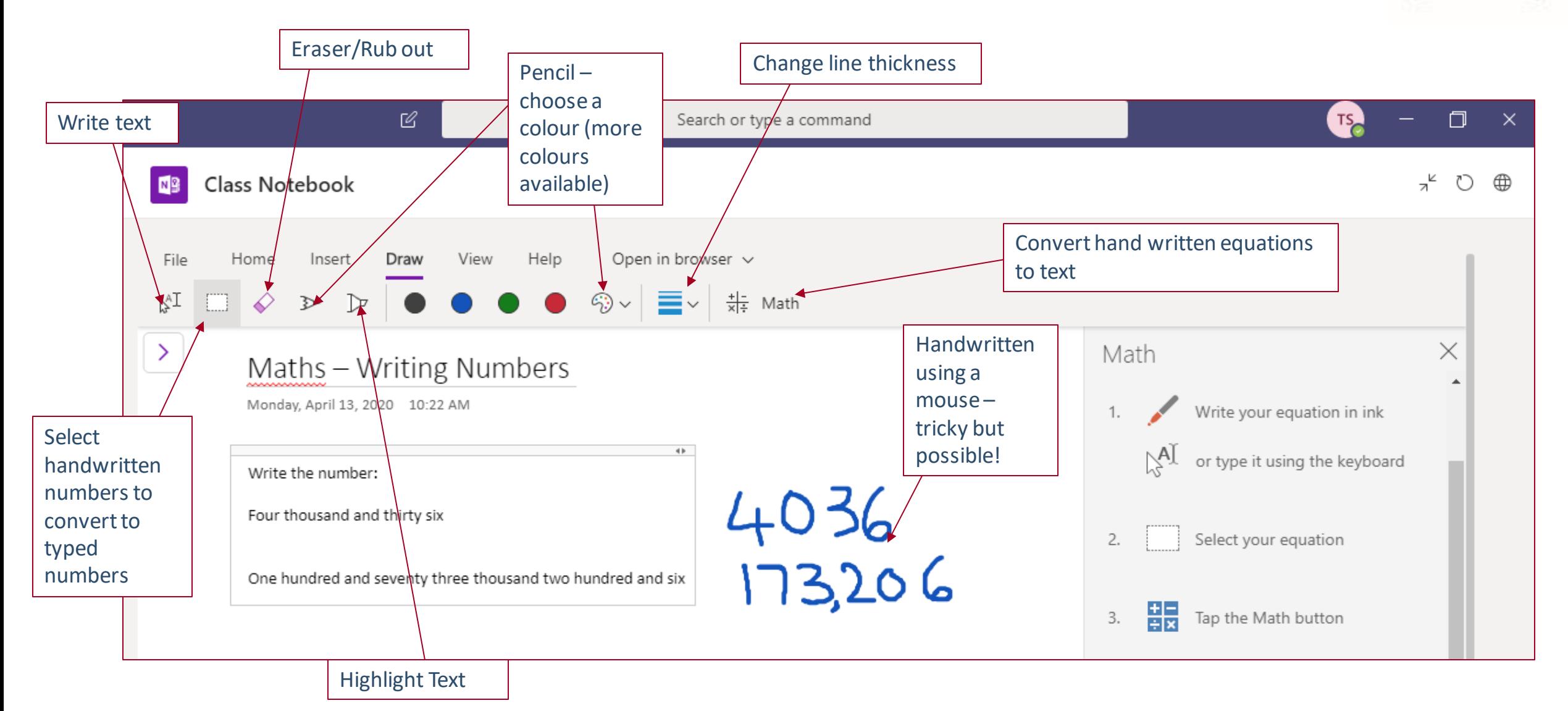

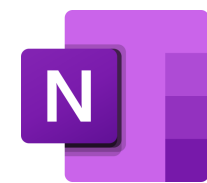

### OneNote in Teams – Math Button

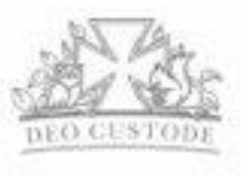

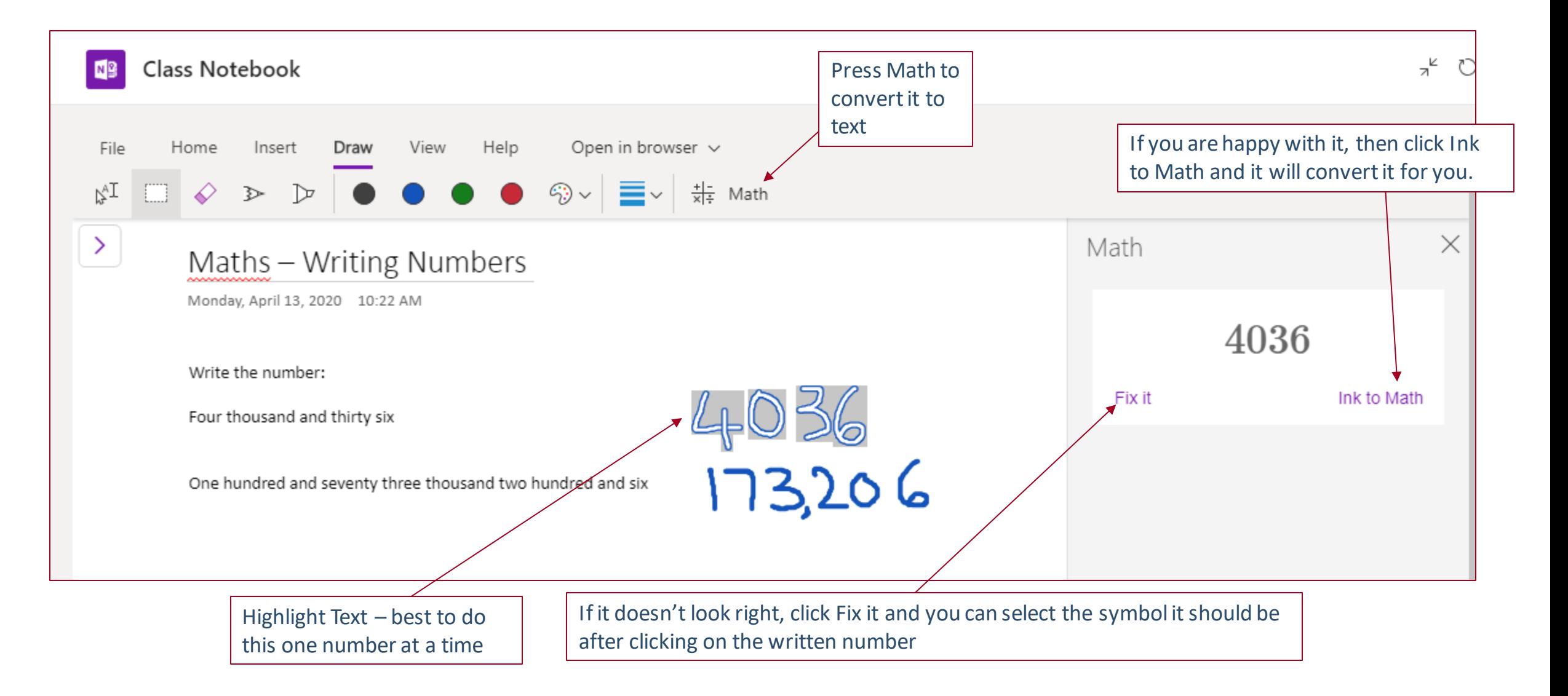

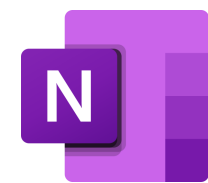

### OneNote in Teams – View Menu

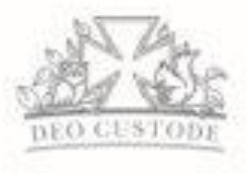

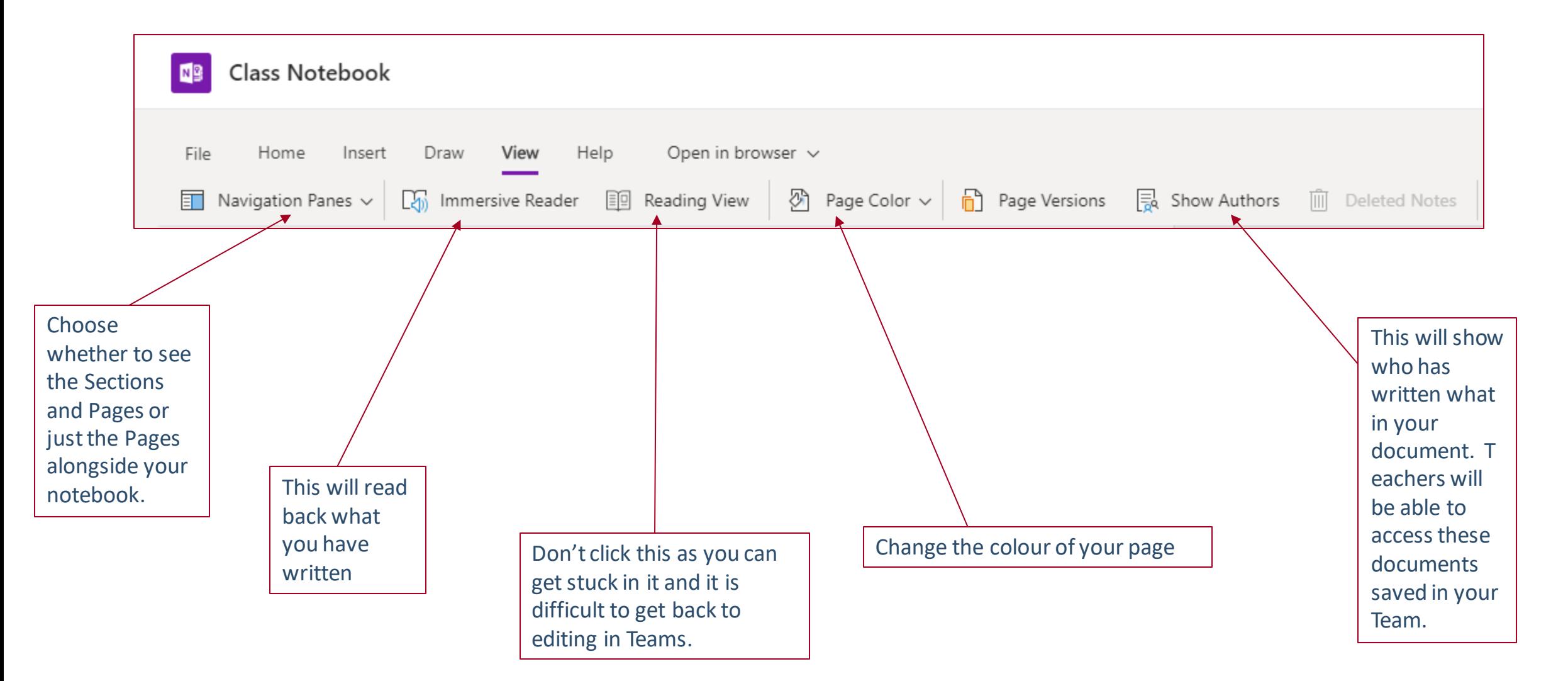

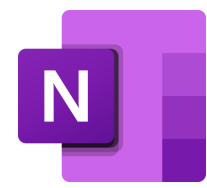

## OneNote in Teams – Completing Worksheets

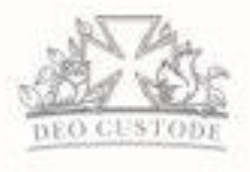

Teachers might create some worksheets for you which you will be able to complete online. Here is an example.

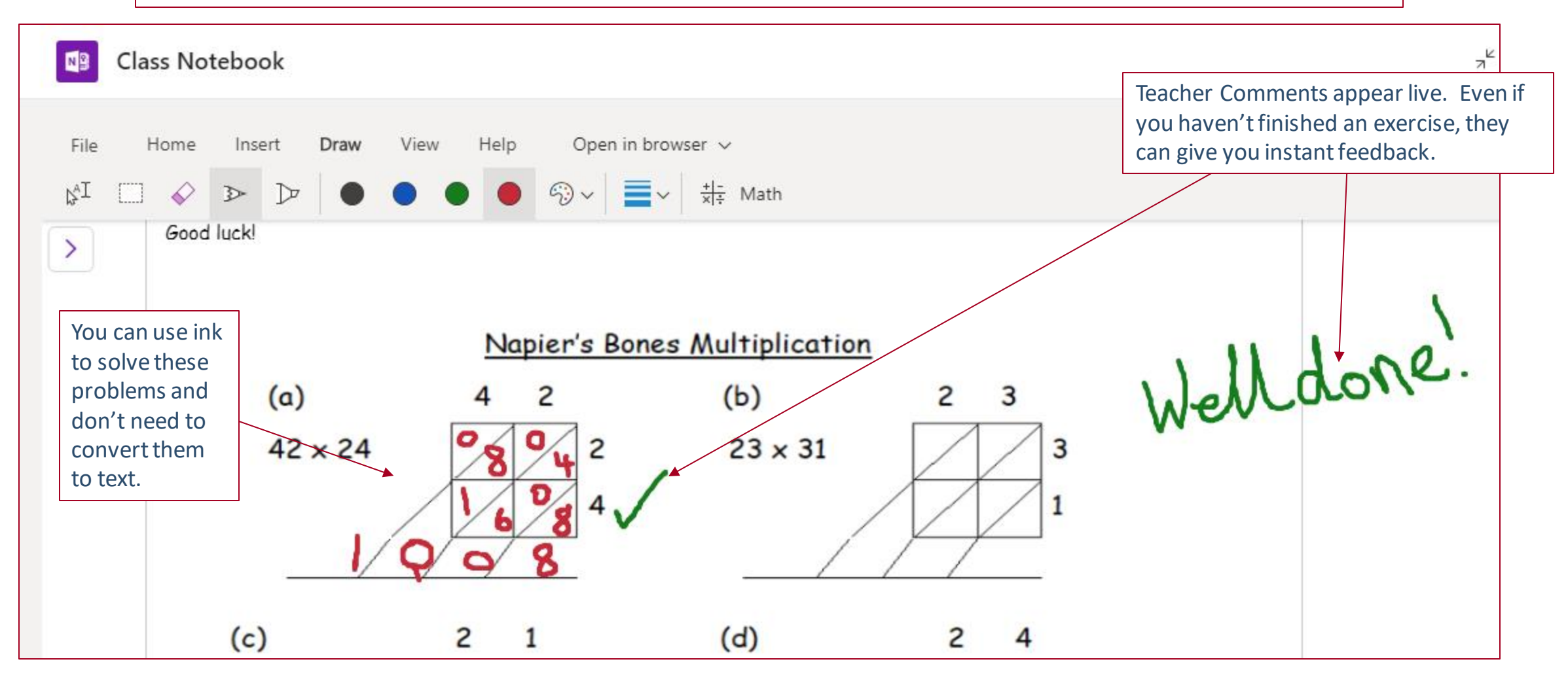